## **Comment envoyer un courriel via SMTP (serveurs Gandi) en ligne de commande ?**

## **Configurer le serveur SSMTP**

- sudo aptitude install ssmtp
- sudo vim /etc/ssmtp/ssmtp.conf
- Changer la config comme suit :

root=demo@nauvelis.io mailhub=mail hostname=raspberrypi mailhub=mail.gandi.net:597 UseSTARTTLS=YES AuthUser=demo@nauvelis.io AuthPass=\*\*\*\*\*\*\*\*\*\*

sudo vim /etc/ssmtp/revaliases

pi:demo@nauvelis.io:mail.gandi.net:587

## **Envoyer un mail avec SSMTP**

ssmtp jonathan.alibert@gmail.com Subject: Hello world test Hello world!  $C + r1 + D$ 

## **Rajouter l'adresse e-mail dans les contacts de la boite cible**

From: <https://wiki.chantierlibre.org/>- **Wiki de Chantier Libre**

Permanent link: **[https://wiki.chantierlibre.org/projets:envoyer\\_courriel\\_bash?rev=1478629110](https://wiki.chantierlibre.org/projets:envoyer_courriel_bash?rev=1478629110)**

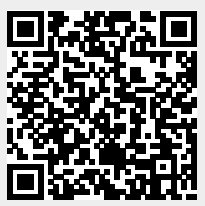

Last update: **2017/12/21 19:13**